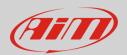

## Radio communication in SmartyCam videos

## **Question:**

How can I include the radio communication audio track (intercom and team radio) in the video track recorded by SmartyCam?

## Answer:

The radio communication audio track can be included in SmartyCam recorded video connecting the camera 7 pins Binder connector to a proper CAN Bus cable with a Jack 3.5 mm female connector for external microphone; it connects the camera to the on-board radio system equipped with a Jack 3.5mm male mono connector.

The cable is also available with an external power connector, if the camera is stand alone. The available cables part numbers are:

- CAN Bus cable + integrated 3.5 Jack female connector for external microphone, cable length 2m: **V02566290**
- CAN Bus cable + Integrated 3.5 Jack female connector for external microphone, cable length 4m: **V02566300**
- Ext. power cable + Integrated 3.5 Jack female connector for external microphone, cable length 2m: V02566310
- Ext. power cable + Integrated 3.5 Jack female connector for external microphone, cable length 4m: **V02566320**

If a SmartyCam GP HD Rev. 2.2 is used, available cables are:

- Cable with 7pins Binder female metallic connector + 3.5mm Jack female connector, cable length 1m: **V0250458404**
- Cable with 7pins Binder female metallic connector + integrated external microphone, cable length 1m: **V0250458403**

This process can be performed with:

- **SmartyCam HD Rev. 2.0/GP HD:** external microphones configuration option supported.
- SmartyCam HD Rev 2.1/GP HD Rev. 2.1/GP HD Rev. 2.2: external microphones configuration option and separated internal and external microphone audio level regulation supported.

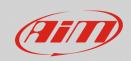

## Audio

To include the external microphone audio track with **SmartyCam HD Rev 2.1/GP HD Rev 2.1/GP HD Rev. 2.2** its volume must be raised from Menu -> Settings -> Audio Set. page as shown below.

| <b>87%</b>     |      |        |
|----------------|------|--------|
| AUDIO SETTINGS |      |        |
| Mic int gain:  |      |        |
| Mic ext gain:  |      |        |
| -              |      | +      |
| L              |      |        |
| Next           | Exit | Change |